## 사회적기업 통합사업관리시스템 접속 및 회원가입 / 로그인 변경 안내(기업용)

## □ 사회적기업 포털 접속

ㅇ 인터넷 주소 창에 [www1.seis.or.kr](http://www1.seis.or.kr) 입력하여 접속 후 화면 상단의 로그인 클릭

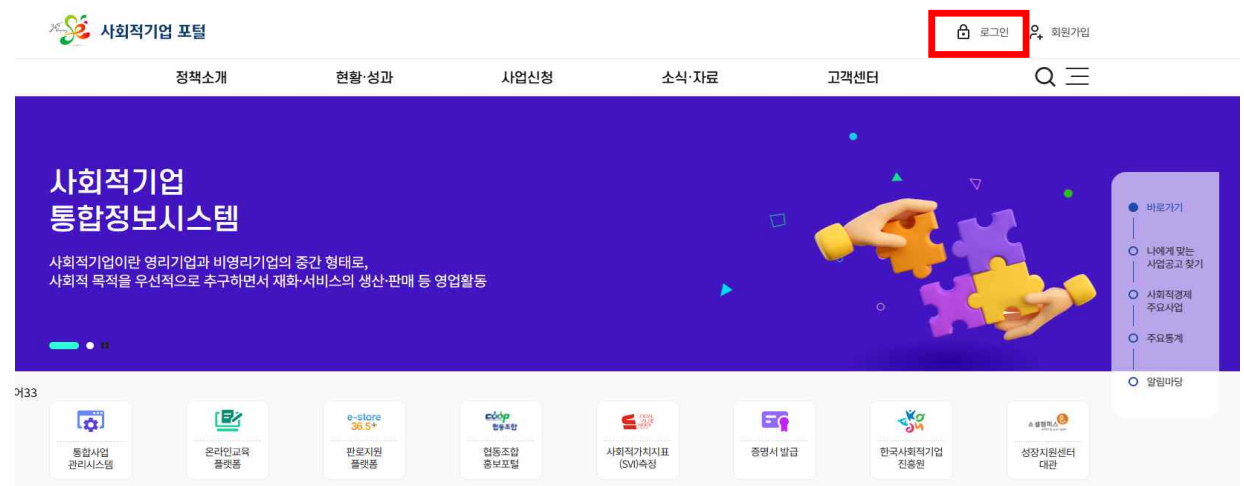

## □ 로그인

ㅇ 로그인 화면에서 ID/PW 입력 또는 간편인증 방식으로 로그인

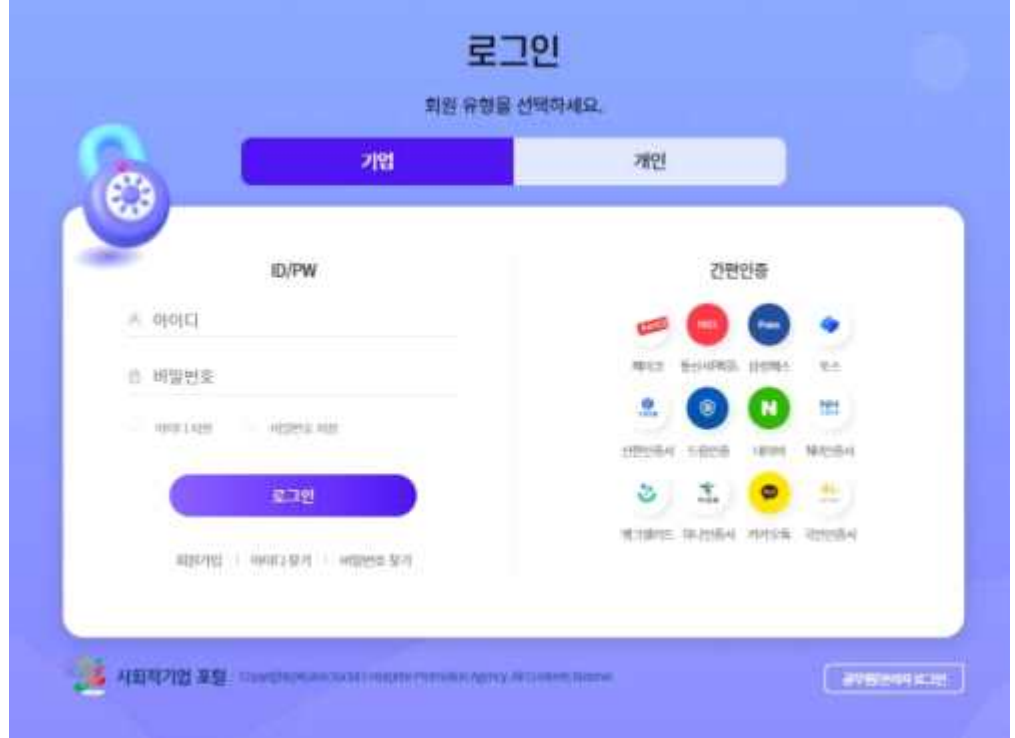

## □ 통합사업관리시스템 이동

ㅇ 로그인 이후 사회적기업 포털 화면 왼쪽 중간 부분 '통합사업관리 시스템' 클릭

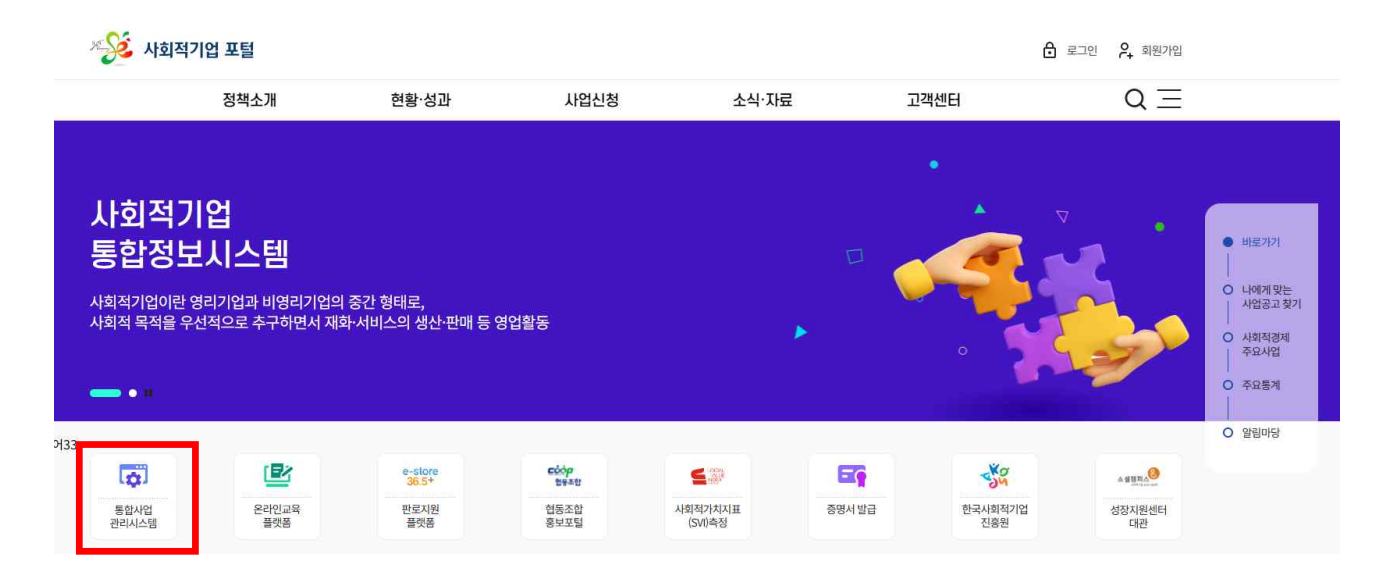